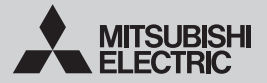

# **Wi-Fi INTERFACE** Model **MSZ-LN Series (MAC-567IFB-E)**  $\epsilon \in \mathbb{C}$

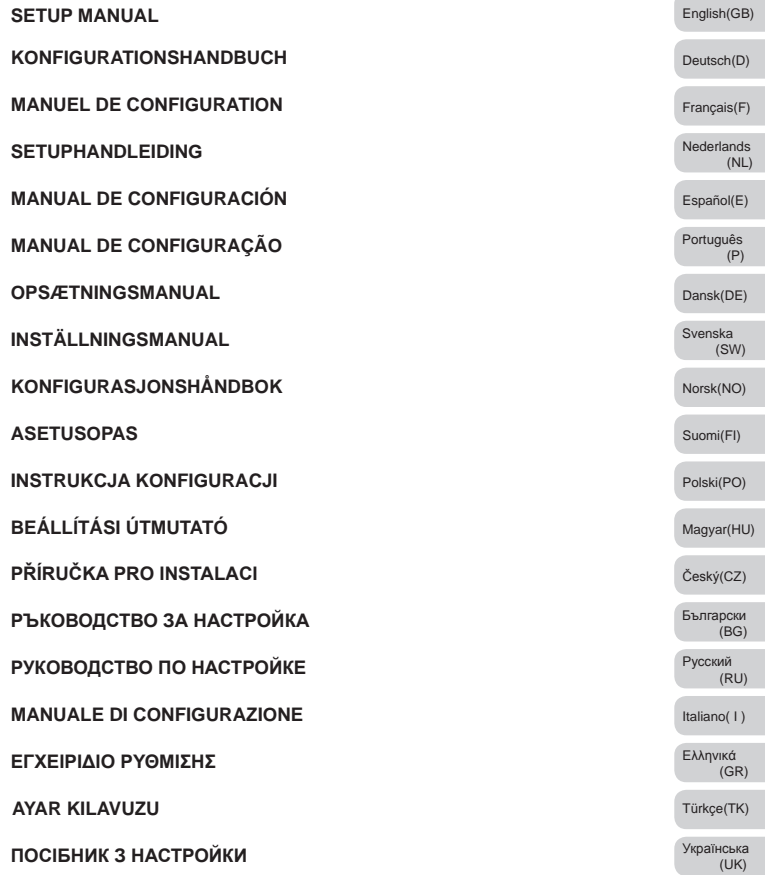

## **Tartalomjegyzék**

1. Biztonsági óvintézkedések ............................................................................. 1 2. Beállítás .......................................................................................................... 3 3. LED-mintázat.

### **1. Biztonsági óvintézkedések**

- ● A Wi-Fi interfész használata előtt olvasson el minden biztonsági utasítást.
- ● Ez az útmutató fontos biztonsági információkat tartalmaz. Ügyeljen az utasítások betartására.
- Az útmutatóban használt szimbólumok jelentése
- ∩ Ügyeljen ennek elkerülésére.
- ⋒ Soha ne érintse nedves kézzel.
- Soha ne fröcsköljön vizet a készülékre.
- Ügyeljen az utasítás betartására.
- Feltétlenül húzza ki a hálózati kábel csatla-
- Œ kozódugóját a hálózati csatlakozóaljzatból.

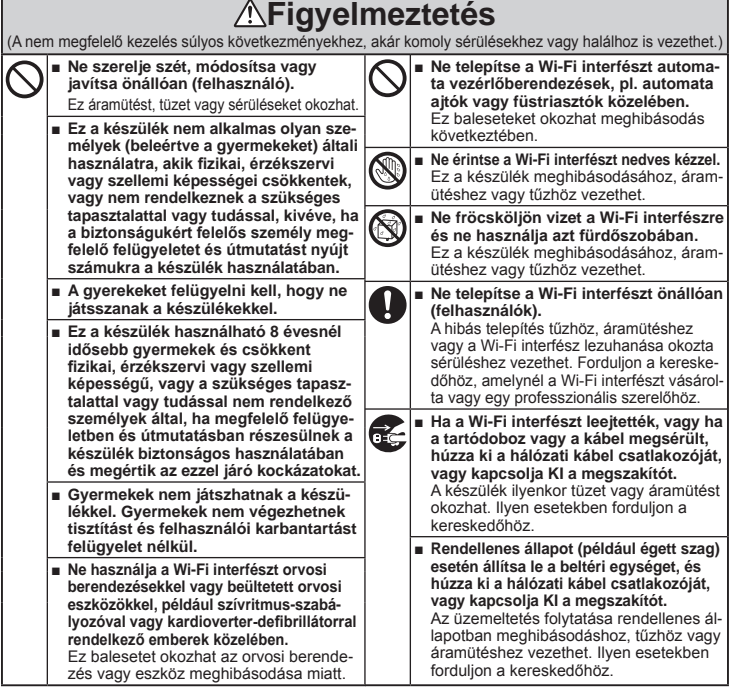

**HU**

# **Figyelem**

(A nem megfelelő kezelés súlyos következményekhez, akár sérülésekhez vagy az épület károsodásához is vezethet.)

- **■ Ne szerelje a Wi-Fi interfészt gyermekek által elérhető helyre.** Ez sérüléseket okozhat.
- **Ne álljon instabil székre a Wi-Fi inter-**<br>fész beállításához vagy tisztításához. <u>■ Bz meghibásodást okozhat.</u> Ha leesik, megsérülhet.
- **■ Ne használja a Wi-Fi interfészt más vezeték nélküli eszközök, mikrohullámú sütők, vezeték nélküli telefonok vagy faxkészülékek közelében.**

# **Megjegyzés**

- **■** Ellenőrizze, hogy a router támogatja-e a WPA2- **■** A Wi-Fi interfészt ne telepítse és ne csatlakoz-AES titkosítást, mielőtt hozzálátna a Wi-Fi interfész telepítéséhez.
- **■** A végfelhasználónak a Wi-Fi interfész használatának megkezdése előtt el kell olvasnia és el kell fogadnia a Wi-Fi szolgáltatás felhasználási feltételeit.
- **■** A Wi-Fi interfész csatlakoztatásához a Wi-Fi szolgáltatáshoz routerre lehet szüksége.
- **■** A Wi-Fi interfész nem kezdi meg a működési adatok továbbítását a rendszerből, amíg a végfelhasználó nem regisztrál, és nem fogadja el a Wi-Fi szolgáltatás felhasználási feltételeit.
- tassa olyan Mitsubishi Electric rendszerhez, ami kulcsfontosságú hűtési vagy fűtési feladatot lát el.
- **■** Kérjük, a Wi-Fi interfész telepítésekor jegyezze fel a TELEPÍTÉSI KÉZIKÖNYV utolsó oldalán a "Setting information (Beállítási információk)" részben található, típusra vonatkozó és egyéb információkat.
- **■** A Wi-Fi interfész áthelyezése vagy leselejtezése előtt vissza kell állítani a gyári alapbeállításokat.

A kapcsolókra és LED-ekre vonatkozó adatokat lásd: 2. A termék bemutatása a TELEPÍTÉSI KÉZIKÖNYV.

#### **2-1. Kezdeti állapot**

Kapcsolja be a légkondicionáló vagy ATW hőszivattyús egység megszakítóját.

Miután a LED-jelzések a jobb oldalt látható kezdeti állapotba kerülnek, a Wi-Fi interfész párosítható a routerrel.

Lásd: 3. LED-mintázat, ha a LED-jelzés nem kerül a kezdeti állapotba. Megjegyzés: A kezdeti állapot elérése eltarthat néhány percig.

#### **2-2. Üzemmódválasztás**

A Wi-Fi interfészt és a routert párosítani kell, hogy meginduljon a kommunikáció a beltéri egység és a MELCloud között. 3 módszer van a Wi-Fi interfész és a router párosítására:

- WPS-PUSH üzemmód
- Hozzáférési pont üzemmód
- WPS-PIN üzemmód

Az üzemmód kiválasztása azon múlik, hogy a routere rendelkezik-e WPS gombbal.

Kérjük, használja a rendszerének leginkább megfelelő párosítási módot.

Használja az alábbi táblázatot a párosítási üzemmód beállításához a MODE (ÜZEMMÓD) kapcsolóval. Ha routert kicseréli, a Wi-Fi interfészt és a routert újra be kell állítani a 2-2. pont alapján.

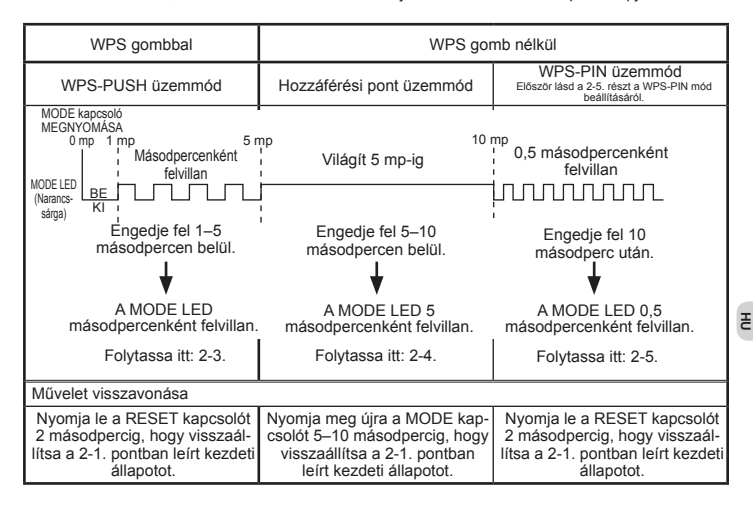

### Kezdeti állapot

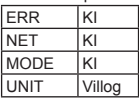

#### **2-3. Beállítás WPS-PUSH üzemmódban**

1. Ellenőrizze, hogy a LED az alábbi módon jelez. Nyomja meg a WPS gombot a routeren 2 percen belül azután, hogy elvégezte az üzemmódválasztást a 2-2. pont szerint. A WPS-PUSH üzemmód visszaáll a 2-1. pont kezdeti állapotába, ha a WPS gombot nem nyomja meg 2 percen belül.

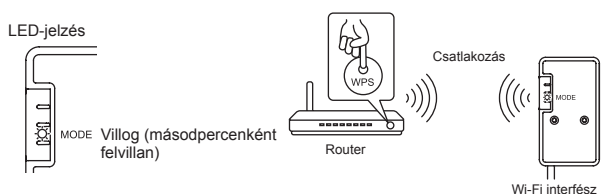

2. A LED az alábbi módon jelez, ha a router és a Wi-Fi interfész között felépült a kapcsolat, és megkezdődik a csatlakozás a MELCloudhoz.

Megjegyzés: A LED-jelzés visszatér a 2-1. pont kezdeti állapotába, ha a csatlakozás sikertelen.

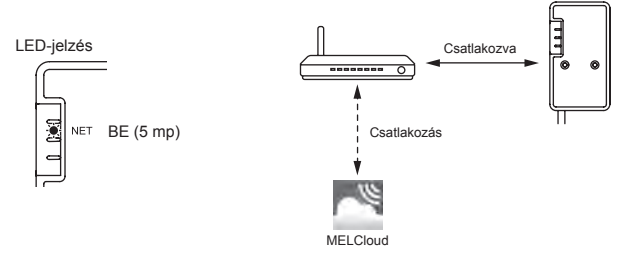

3. A LED-jelzés az alábbi lesz, amikor a csatlakozás megtörtént. Megjegyzés: Eltarthat néhány percig, amíg az alábbi jelzés megjelenik.

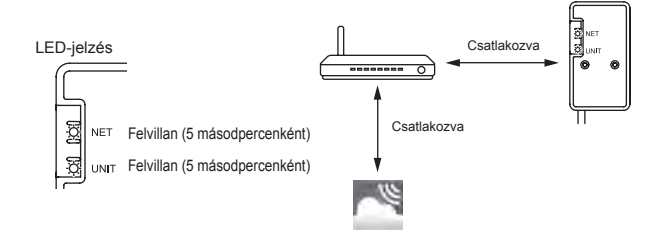

**A WPS sikertelenségének fő okai az alábbiak. Kommunikációs távolság (a Wi-Fi interfész és a router között), routerbeállítások (titkosítás, azonosítás, csatlakozás korlátozása, stb.) További információkért olvassa el a Hibaelhárítást a 3. LED-mintázat c. fejezetben.**

#### **2-4. Beállítás Hozzáférési pont üzemmódban**

- 1. Ellenőrizze, hogy a LED az alábbi módon jelez. Az okostelefon Wi-Fi Beállítások képernyőjén válassza ki az SSID-t és adja meg a Wi-Fi interfész címkéjére nyomtatott KEY (KULCS) kódot. Megjegyzések:
	- Időbe telhet, amíg megjelenik az alábbi jelzés. (Kb. 30 másodperc a légkondicionáló, 60 másodperc az ATW hőszivattyús egység számára.)
	- Ellenőrizze okostelefonja Wi-Fi beállításait, ha az SSID nem jelenik meg rajta.
	- Adja meg újra a bejelentkező kódot, ha az SSID megjelenik az okostelefonon, de az nem tud csatlakozni a Wi-Fi interfészhez.

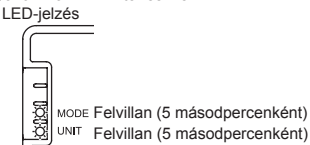

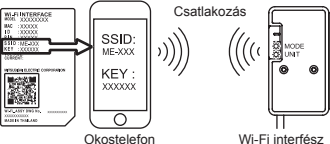

2. Olvassa be a Wi-Fi interfész címkéjén lévő QRkódot, vagy írja be a http://192.168.11.1/network URL-t a böngésző címsorába.

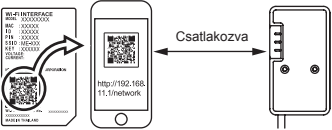

- 3. A megjelenő képernyőn jelölje be a Dynamic (Dinamikus) lehetőséget a DHCP menüben (\*1), adja meg a router adatait, majd érintse meg a Submit (Küldés) gombot. Megjegyzések:
	- Ha statikus IP-címet szeretne, válassza a Static (Statikus) lehetőséget a DHCP menüben (\*1), adja meg a router és a hálózat adatait, majd érintse meg a Submit (Küldés) gombot.
	- A LED-jelzés visszatér a 2-1. pont kezdeti állapotába, ha a csatlakozás sikertelen.

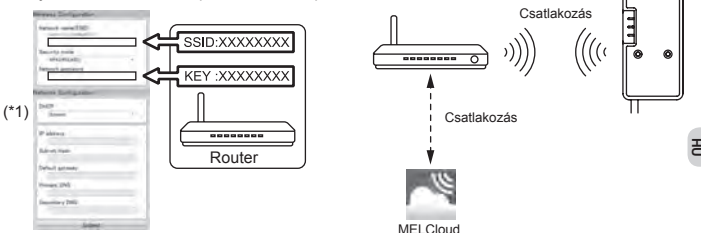

4. A LED-jelzés az alábbi lesz, amikor a csatlakozás megtörtént.

Megjegyzés: eltarthat néhány percig, amíg az alábbi jelzés megjelenik. (Ha a jelzés nem változik meg, nyomja meg legalább 10 másodpercig (pl. 14 másodpercig) a RESET gombot, hogy újrakezdhesse a beállítást a 2-1. ponttól.) [2011]

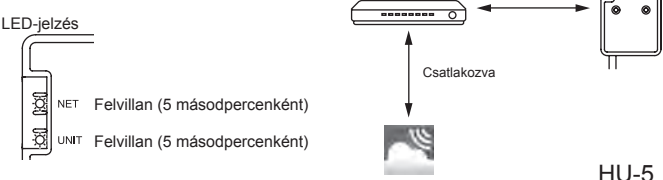

#### **2-5. Beállítás WPS-PIN üzemmódban**

- 1. A WPS-PIN üzemmód használata előtt a Wi-Fi interfész PIN kódját be kell állítani a routeren. A PIN megadásáról tájékozódjon a router használati utasításában.
- 2. A WPS-PIN üzemmód beállításához nyomja le a MODE kapcsolót legalább 10 másodpercig.
- 3. A NET és a UNIT LED-ek 5 másodpercenként felvillannak, ha a kapcsolat létrejött. Megjegyzések:
	- Kérjük, ellenőrizze, hogy a router támogatja-e a WPS-PIN üzemmódot. Nem minden router támogatja a WPS-PIN üzemmódot.
	- Ha a LED fénye 5 perc után sem változik meg, nyomja le a RESET kapcsolót 2 másodpercre a Wi-Fi interfész visszaállításához.

### **3. LED-mintázat**

#### **: BE : KI : Villog**

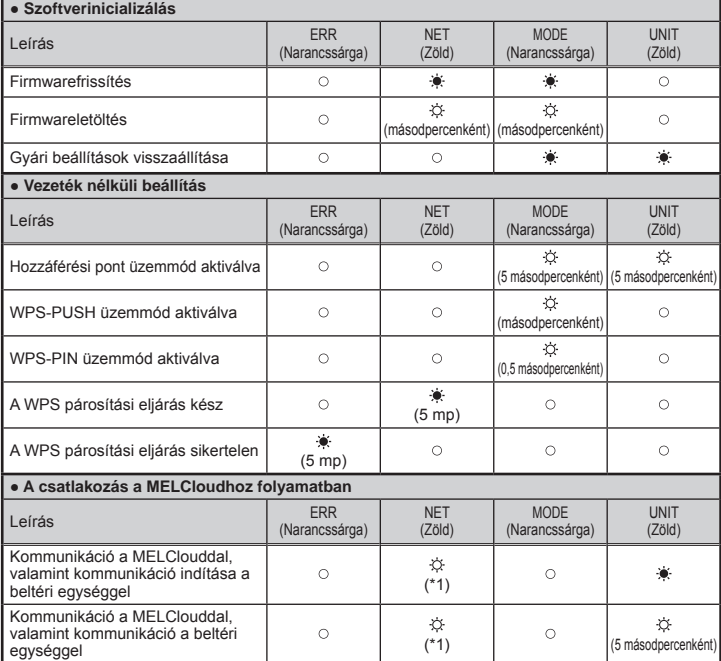

(\*1) A fényjelzések jelentése

- 0,5 másodpercenként: A MELCloud keresése.
- Másodpercenként: A Wi-Fi interfész információinak regisztrálása a MELCloudban.
- 5 másodpercenként: Kommunikáció a MELClouddal.

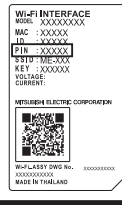

**HU**

#### **Hibaelhárítás**

#### **: BE : KI : Villog**

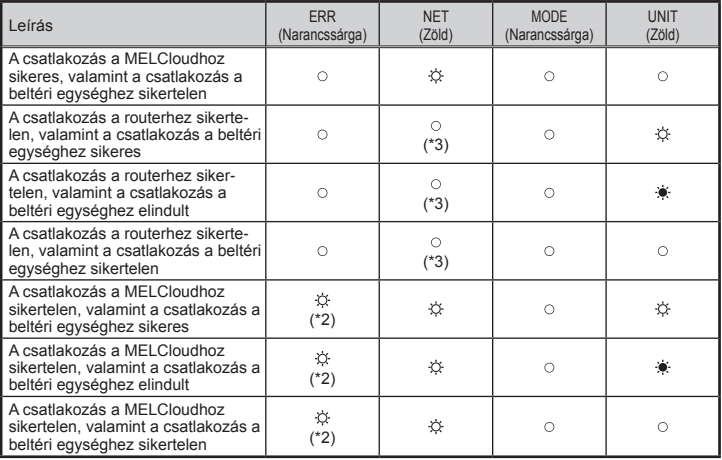

(\*2) A fényjelzések jelentése

• 0,5 másodpercenként: Érvénytelen IP-cím beállítás.

Ellenőrizze a router DHCP-beállításait vagy a Wi-Fi interfész IP-címét. Ha mindkét beállítás helyes, de a probléma továbbra is fennáll, nyomja meg legalább 10 másodpercig a RESET gombot, hogy újrakezdje a beállítást a 2-1. ponttól.

• Másodpercenként: Érvénytelen DNS-beállítás.

Ellenőrizze a router DNS-beállításait vagy a Wi-Fi interfész DNS-címét.

• Két felvillanás 5 másodpercenként: Nincs kapcsolat a MELClouddal.

Ellenőrizze, hogy a router csatlakozik-e az internethez.

• Egy felvillanás 5 másodpercenként: Nincs megfelelő kommunikáció a MELClouddal.

Nyomja le a RESET kapcsolót 2 másodpercig.

(\*3) A fényjelzések jelentése, ha a NET LED nem világít

A Wi-Fi interfész nem tudott csatlakozni a routerhez.

Ellenőrizze a következőket, majd párosítsa a Wi-Fi interfészt és a routert a 2-2. pont szerint. Üzemmódválasztás.

- Győződjön meg arról, hogy a Wi-Fi interfész és a router közötti távolság nem túl nagy a kommunikációhoz.
- Ellenőrizze, hogy a router WPA2-AES titkosítást használ-e.
- Győződjön meg róla, hogy a routerhez csatlakoztatott eszközök száma nem haladja meg a határértéket.

A Megfelelőségi nyilatkozat és a MELCloud használati utasítása az alábbi weboldalon található. http://www.melcloud.com/Support

This product is designed and intended for use in the residential, commercial and light-industrial environment.

MITSUBISHI ELECTRIC CONSUMER PRODUCTS (THAILAND) CO., LTD AMATA NAKORN INDUSTRIAL ESTATE 700/406 MOO 7, TAMBON DON HUA ROH, AMPHUR MUANG, CHONBURI 20000, THAILAND

## **MITSUBISHI ELECTRIC CORPORATION**

HEAD OFFICE: TOKYO BUILDING, 2-7-3, MARUNOUCHI, CHIYODA-KU, TOKYO 100-8310, JAPAN

JG79Y243H02